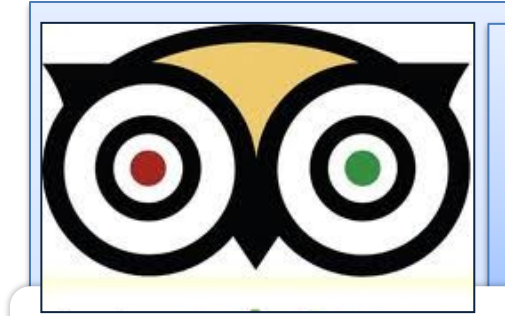

### **Руководство пользования сервисом http://tripwow.tripadvisor.com/**

**для создания слайд-шоу**

and effects, but you can also customize

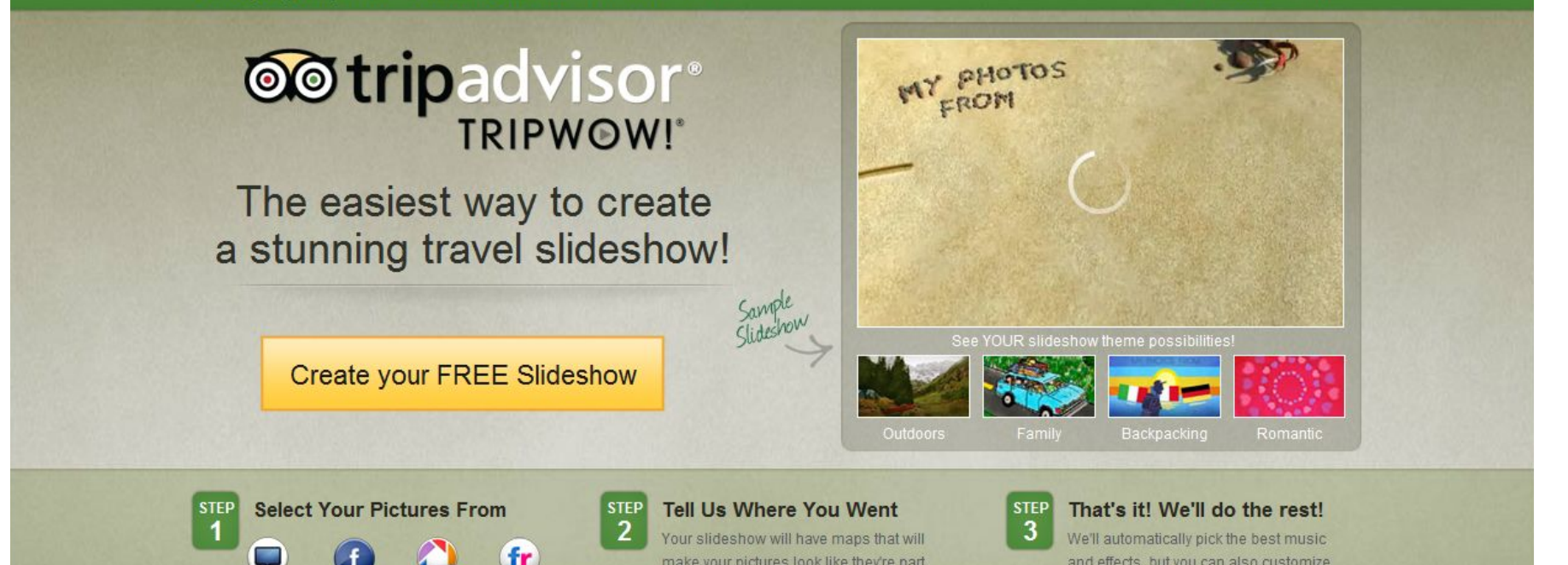

О.Н.Саламаха Конкурсный проект «Мой кейс Веб 2.0.»

make your pictures look like they're part

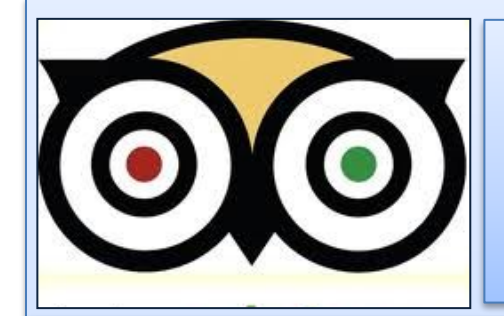

# **Шаг 1 Создайте аккаунт на Facebook**

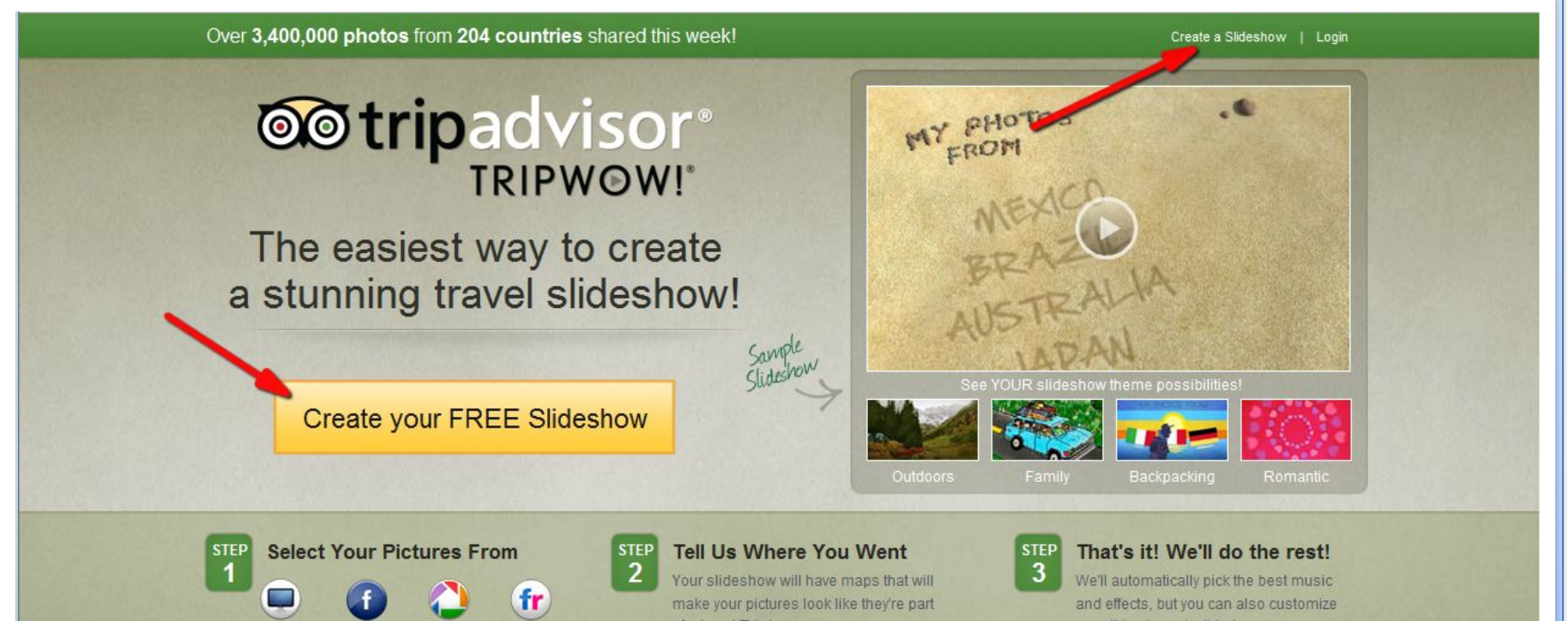

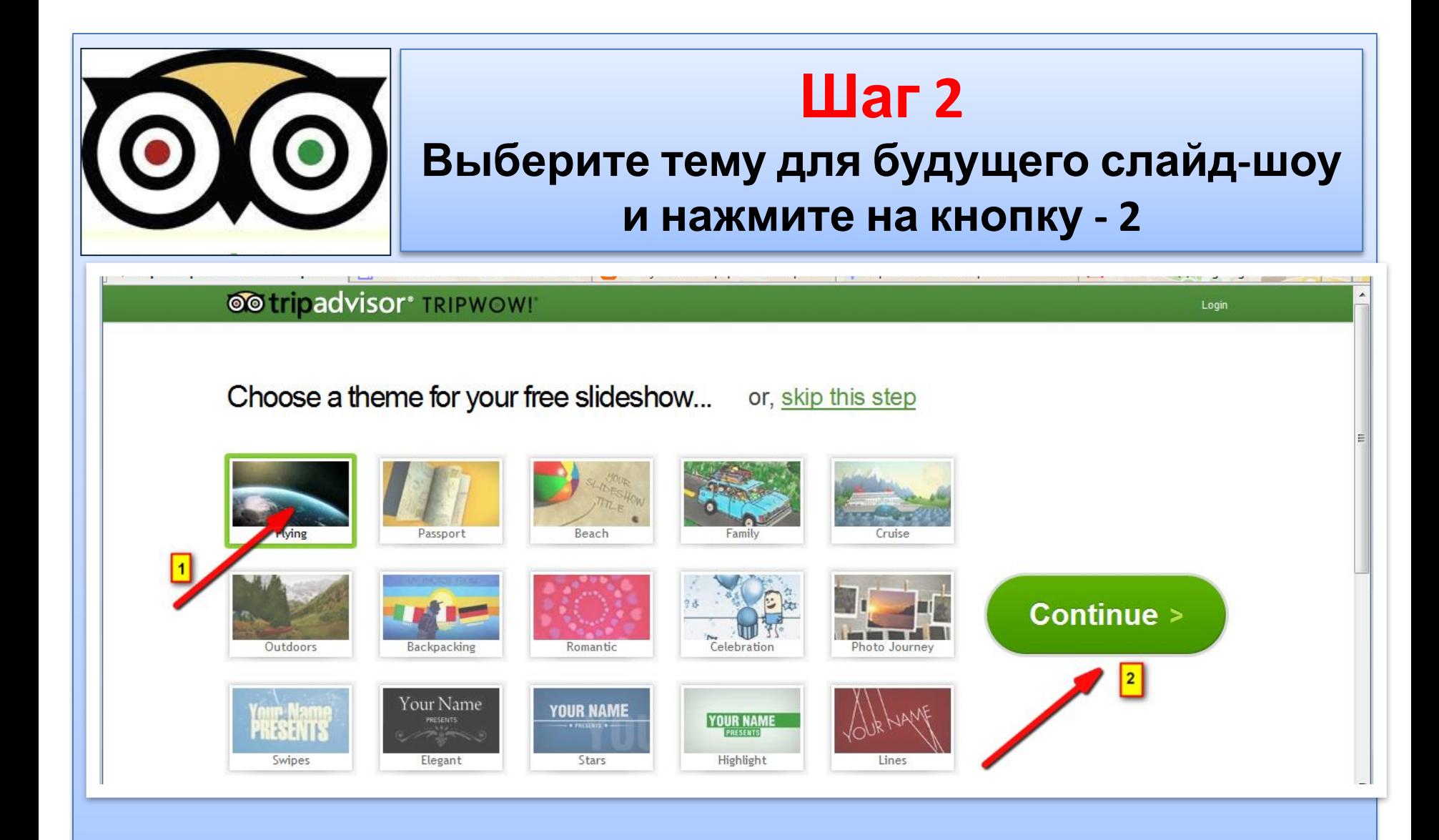

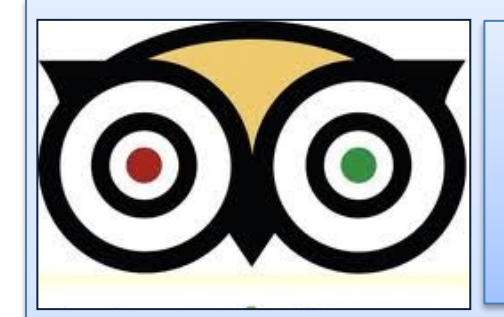

### **Шаг 3 Выберите источник загрузки фото: 2- с компьютера, 1,3,4 – с социальных сетей**

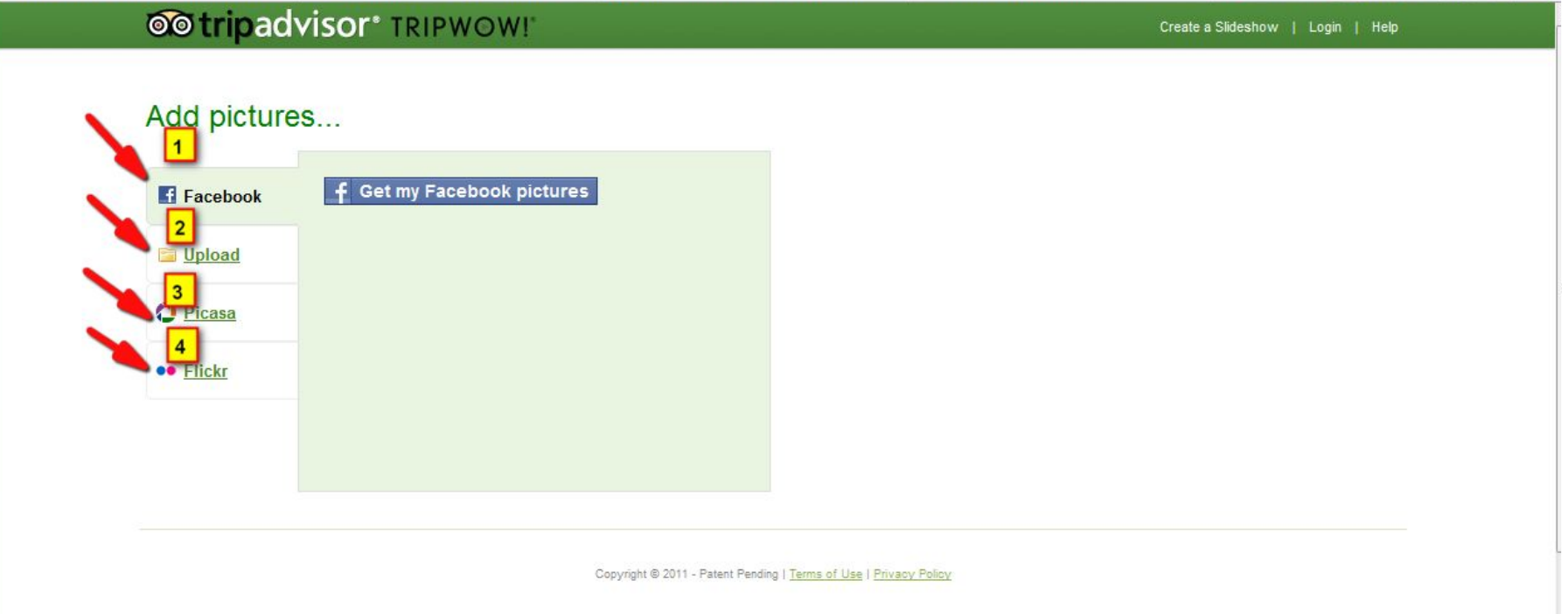

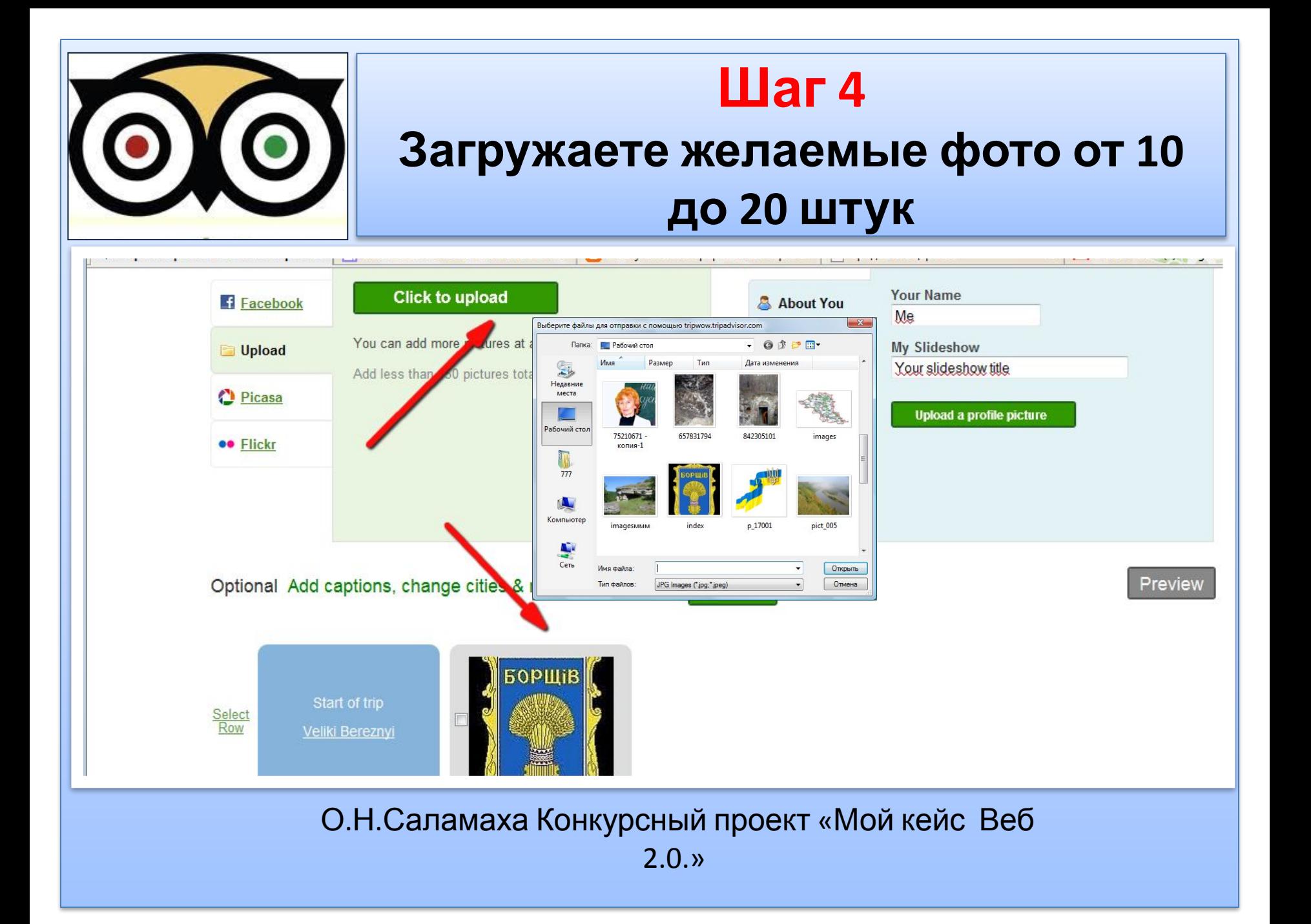

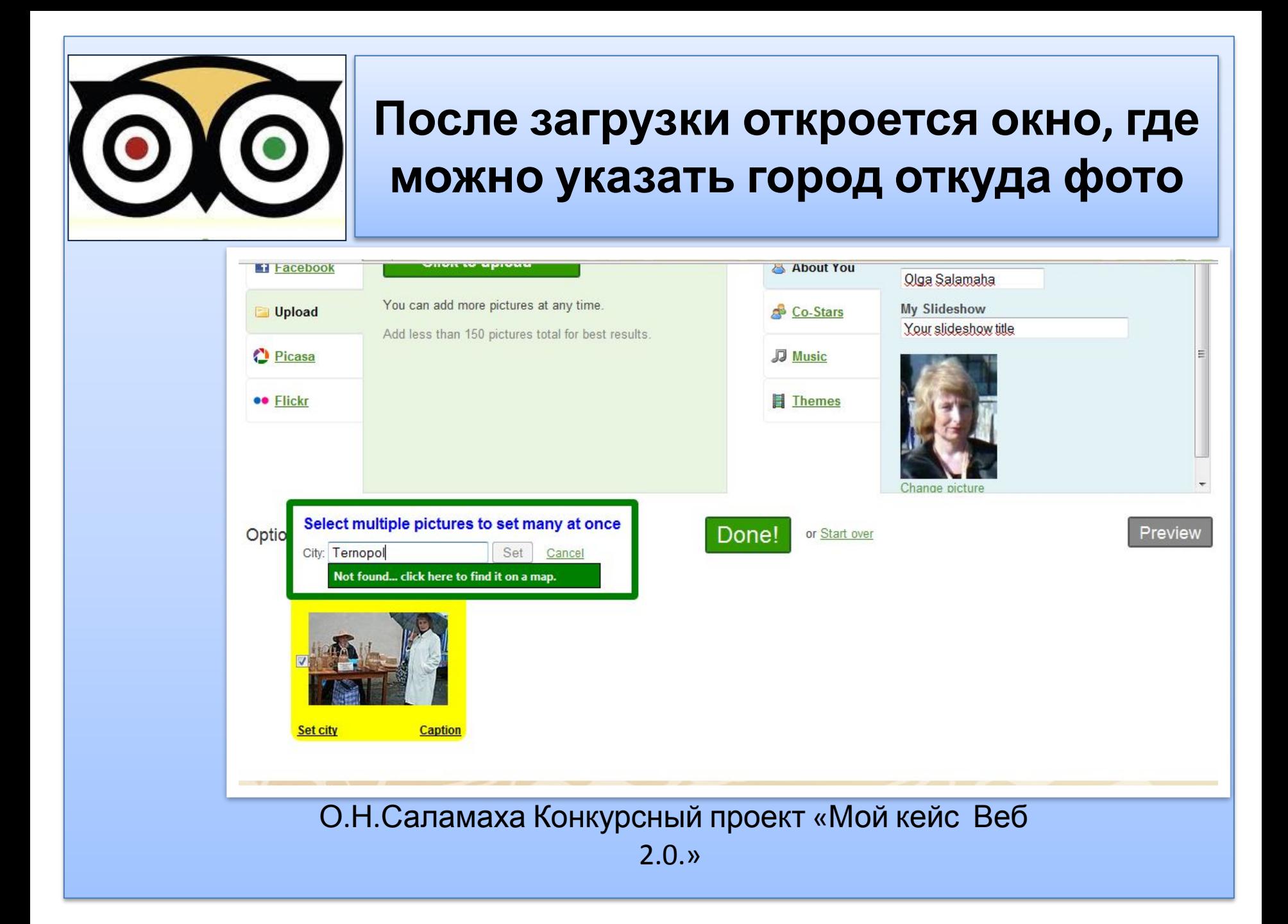

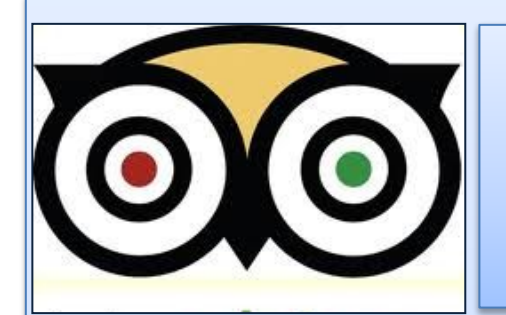

### **Таким образом Ваше фото привяжется к местности на карте**

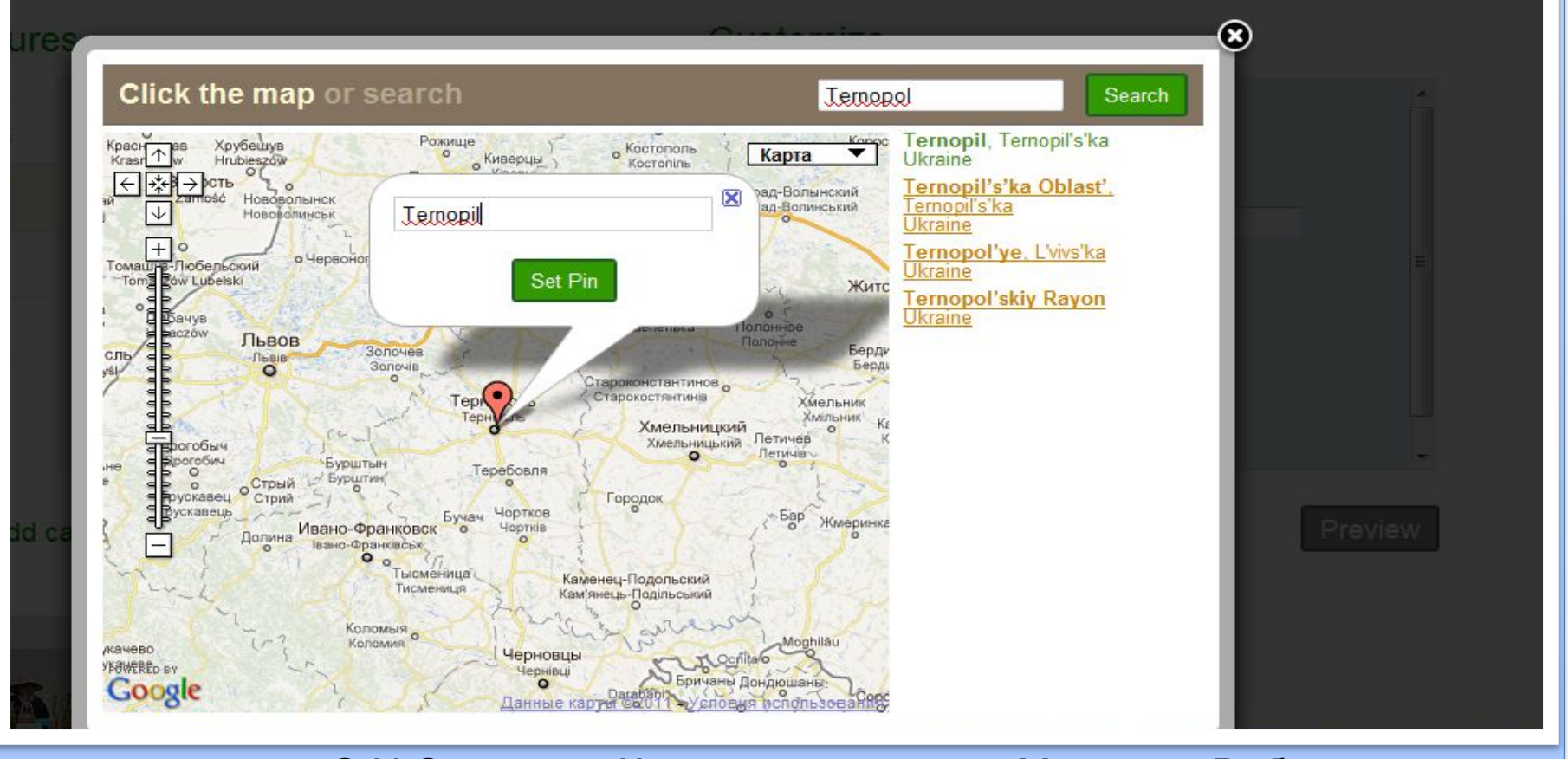

2.0.»

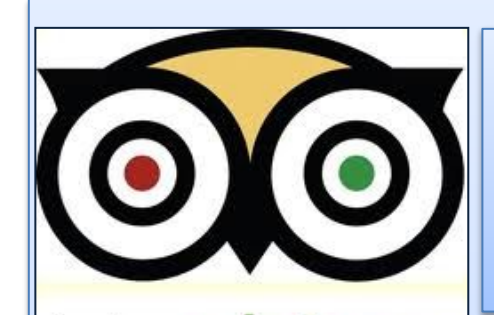

## **Для редактирования фото нажмите на -1, после можете дать название снимку-2, а также**

#### **поменять город -3**

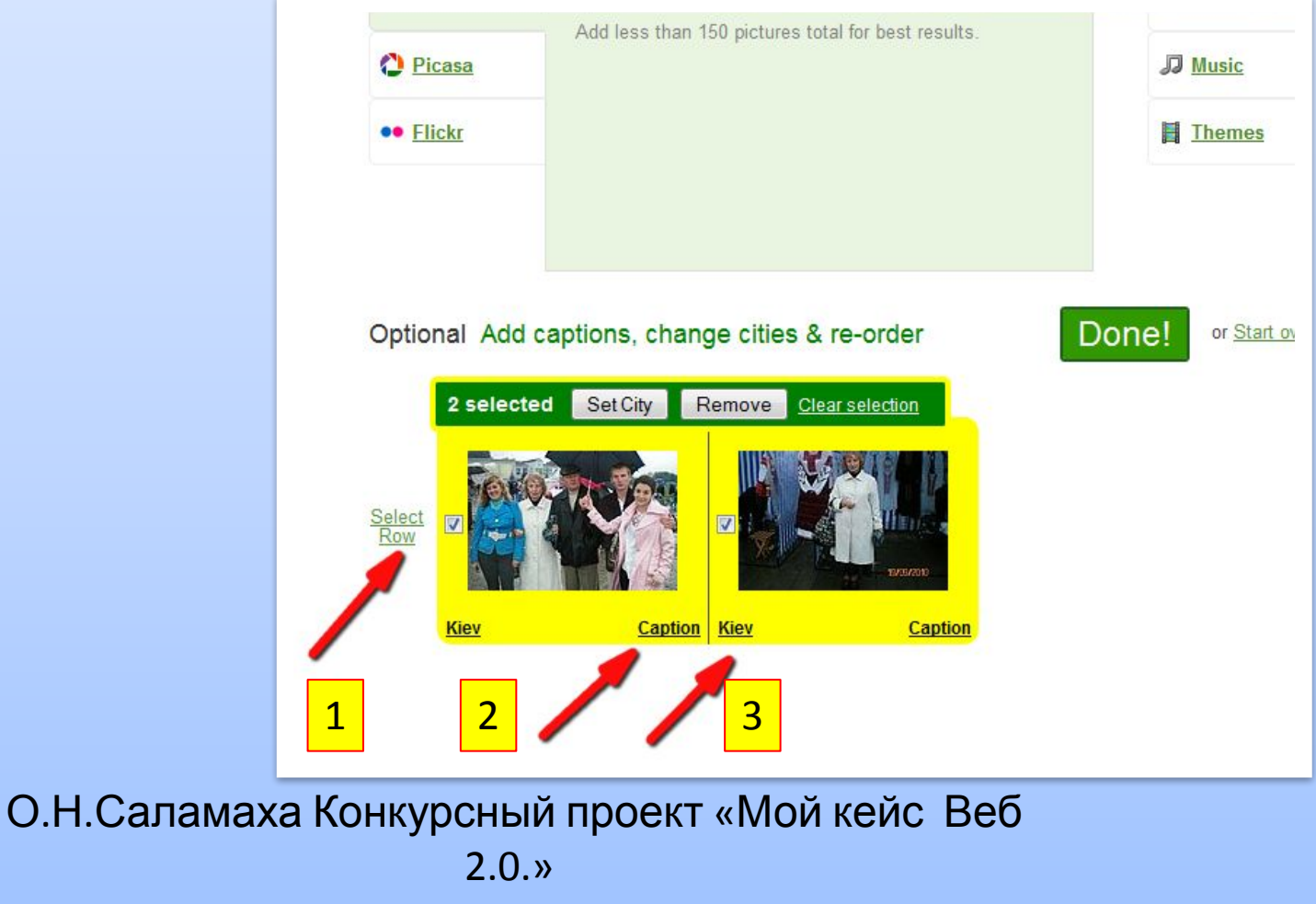

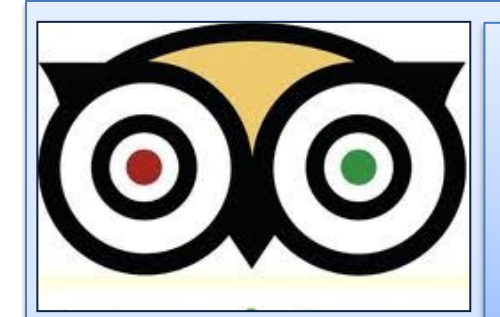

### **Шаг 5 Для оформления титульной страницы впишите свое имя и дайте название слайд-шоу**

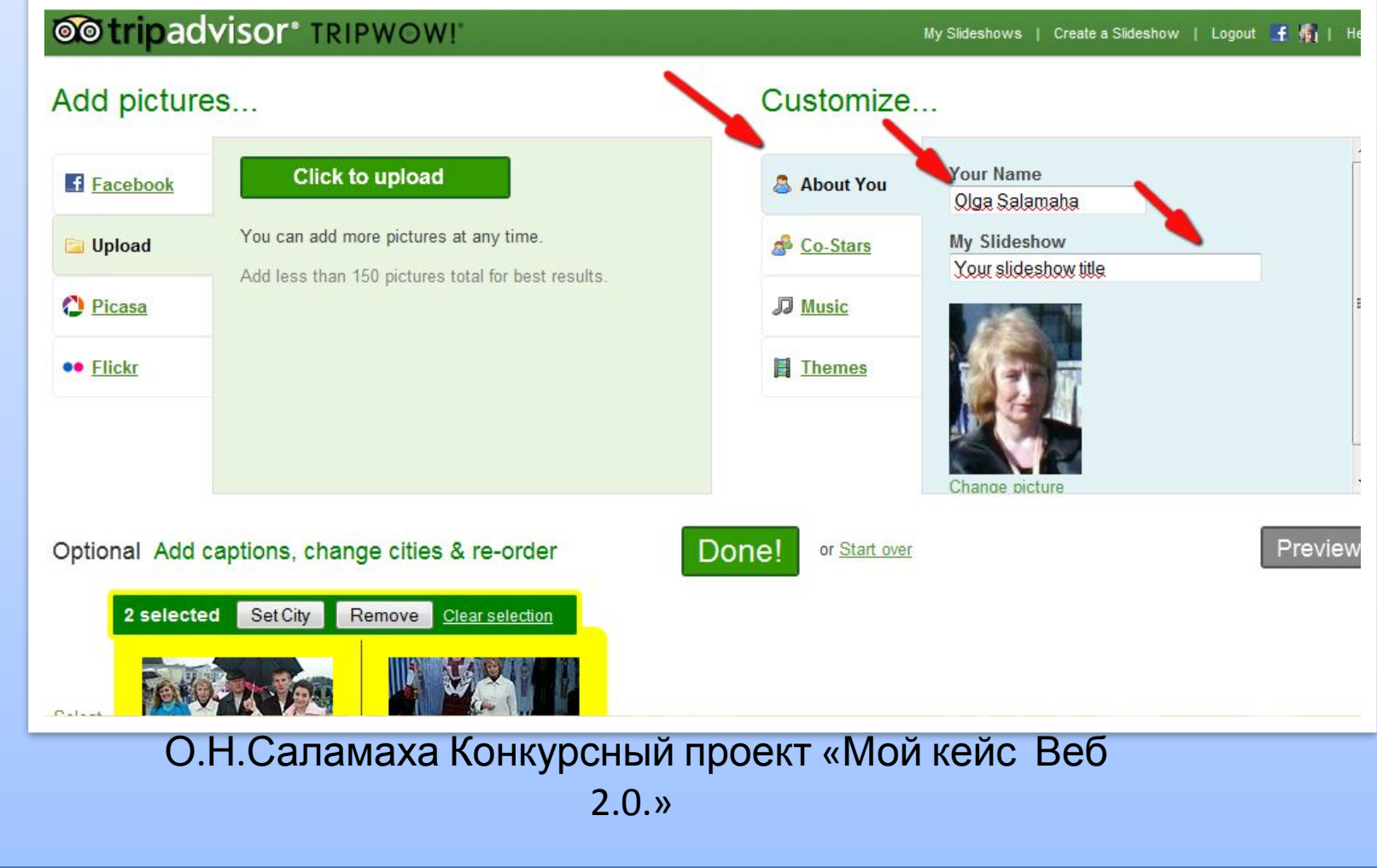

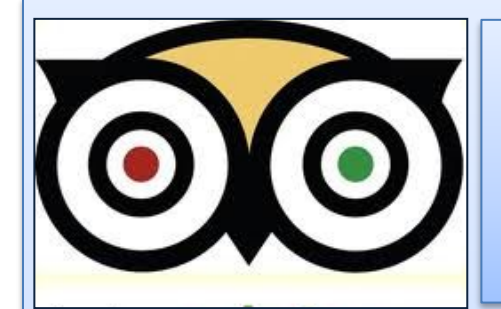

# **Шаг 6 При желании загрузите музыку из компьютера**

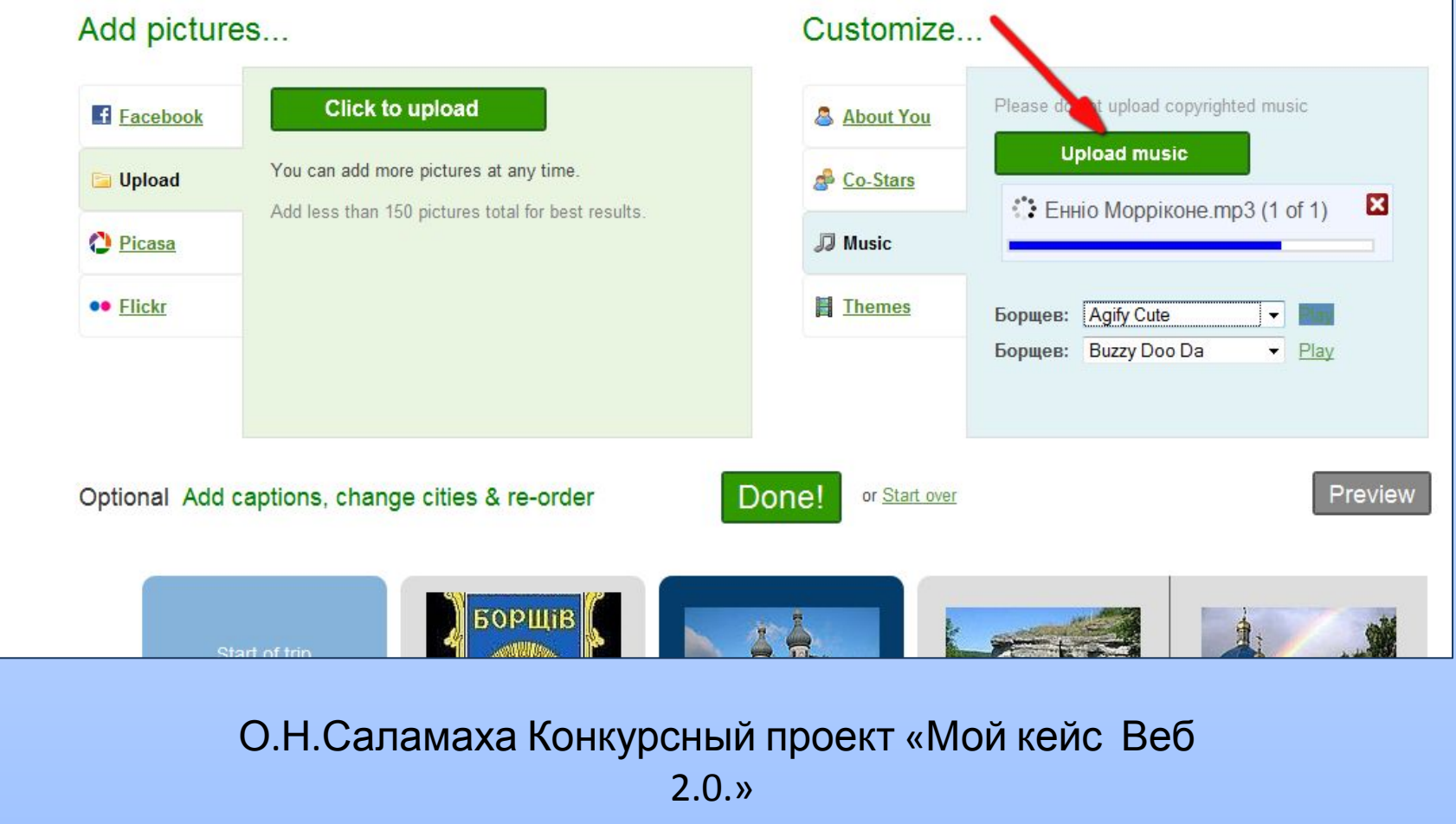

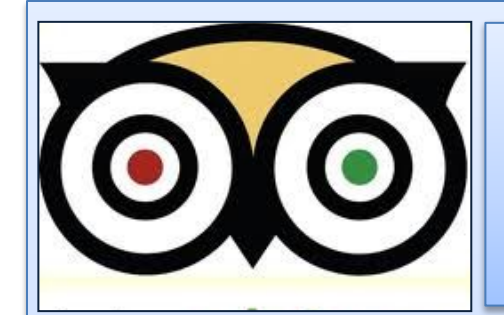

### **При желании измените цвет и фон темы**

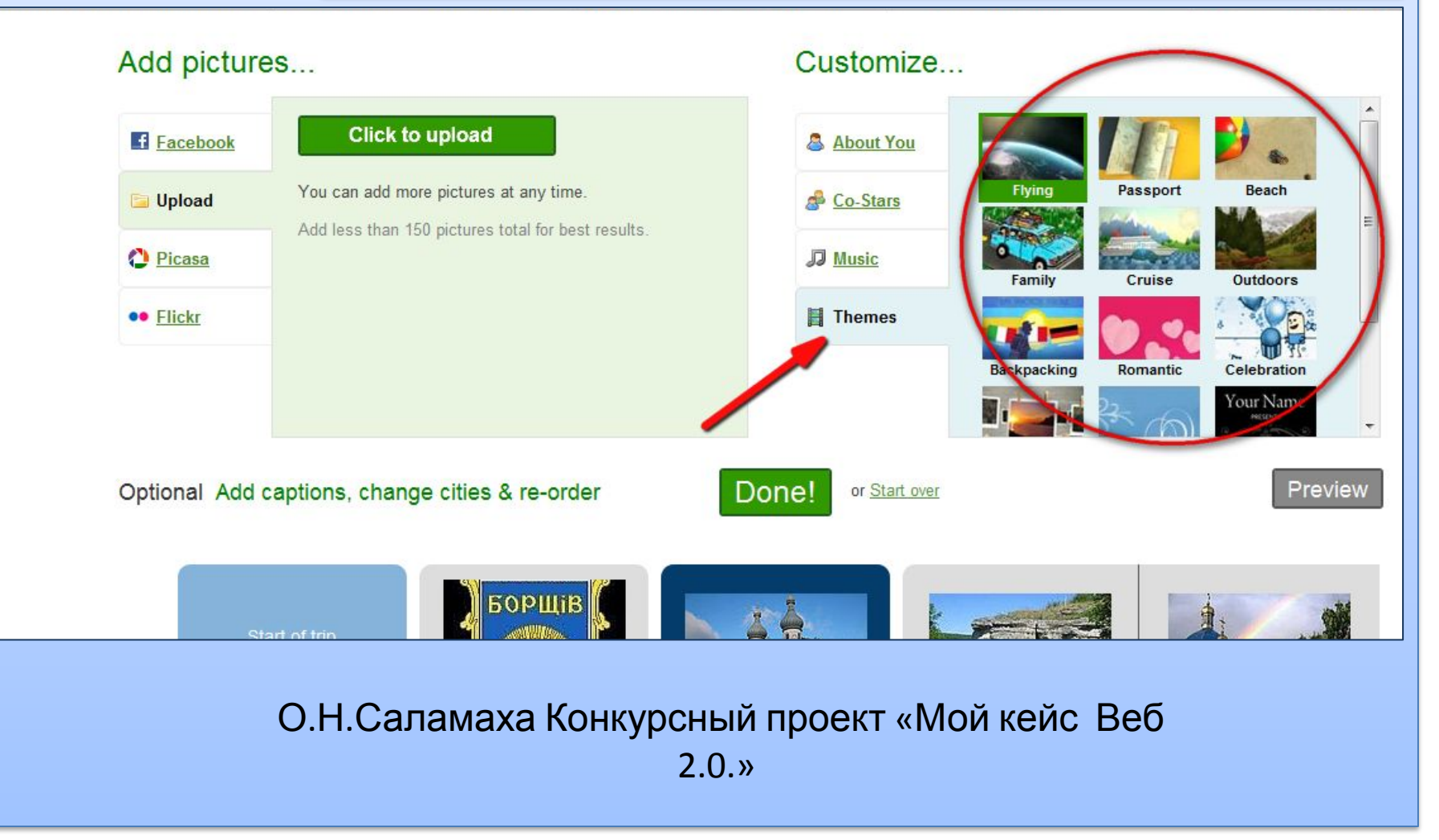

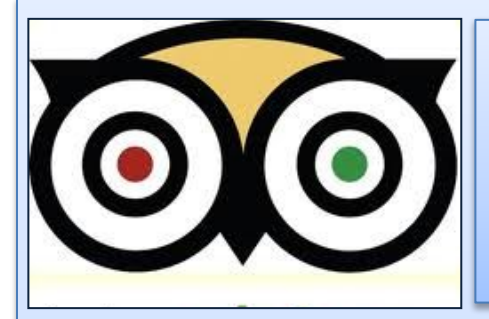

## **Шаг 7 Сохраните слайд-шоу**

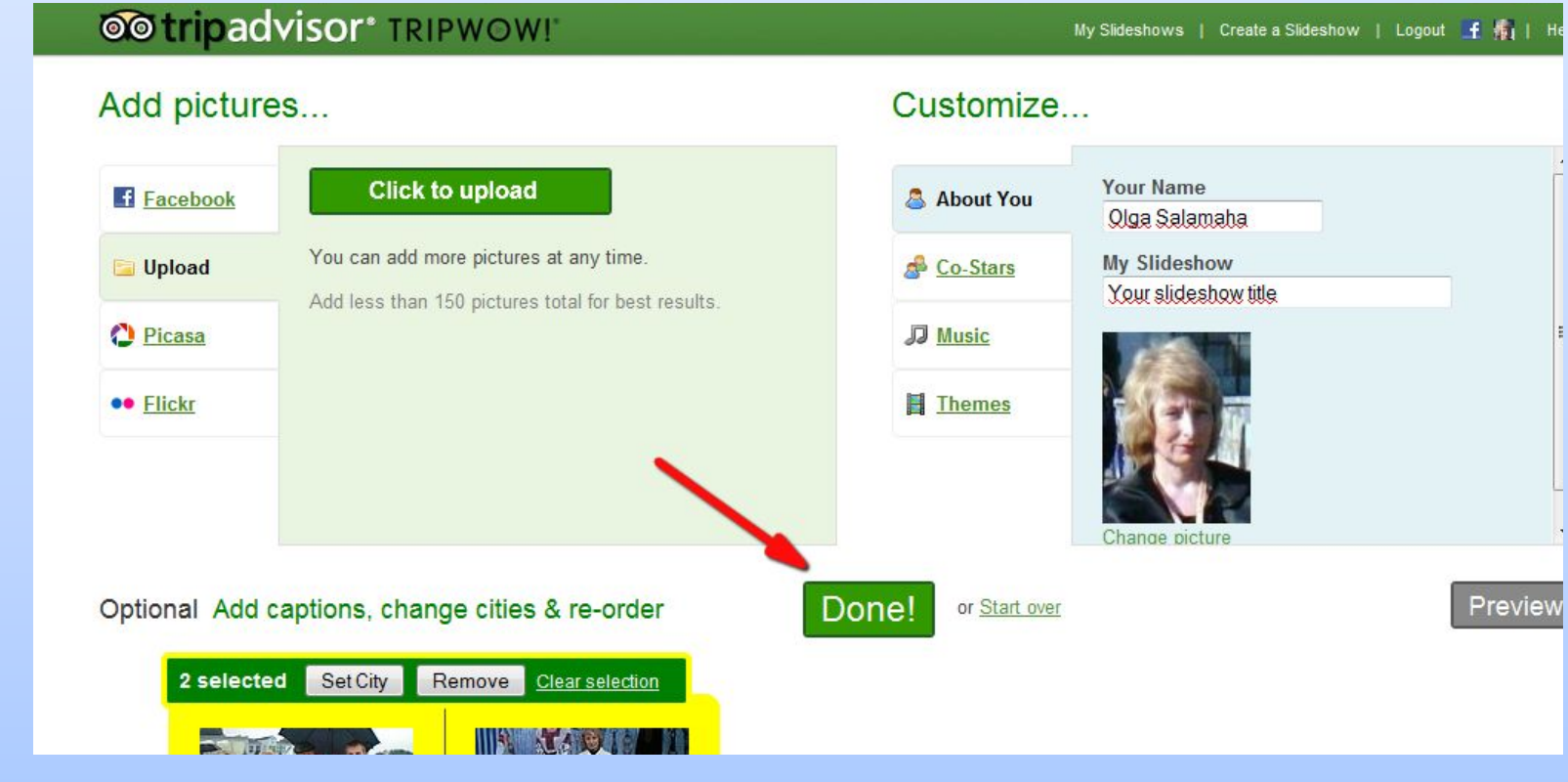

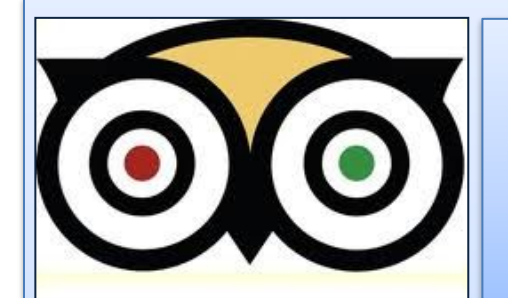

## **Ваша работа готова!**

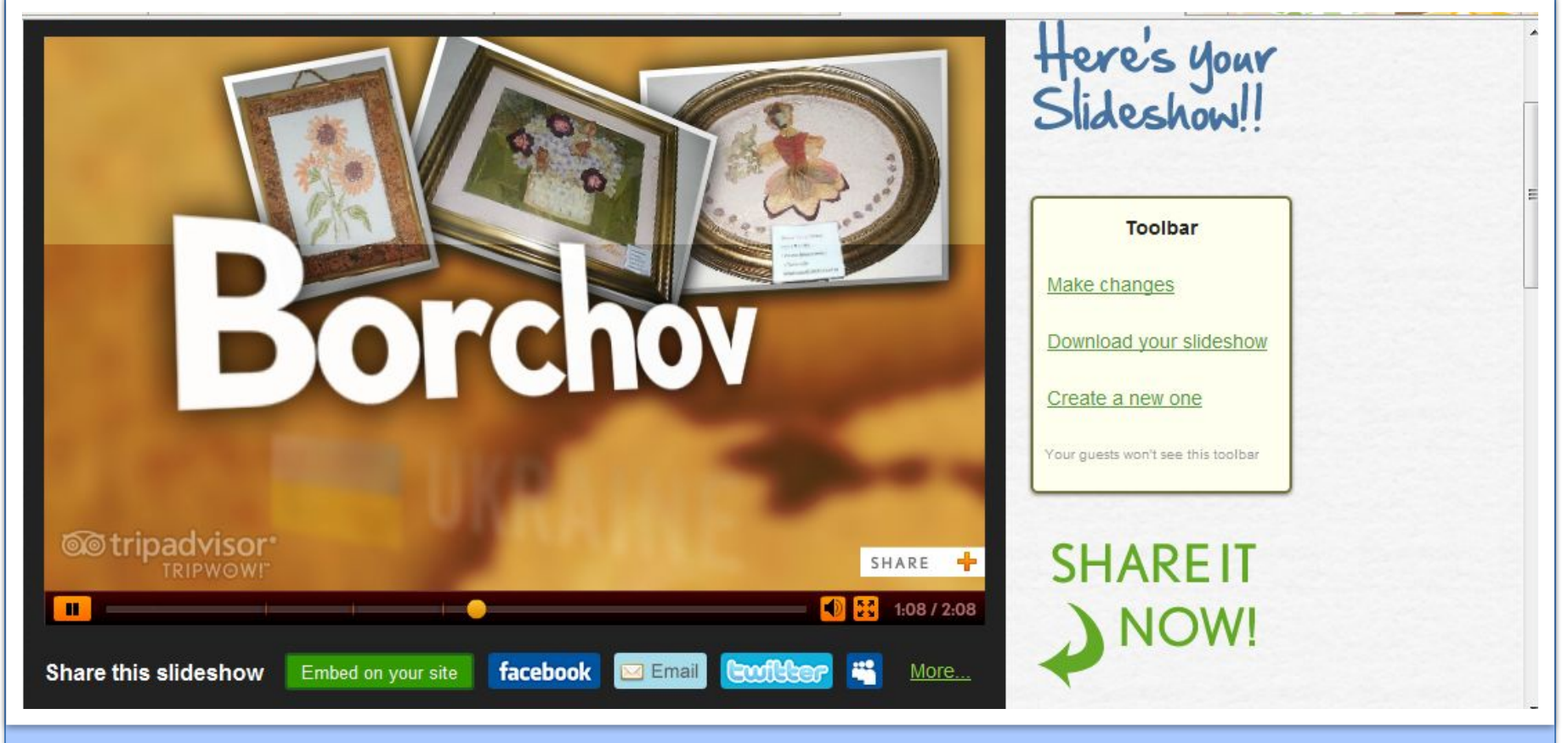

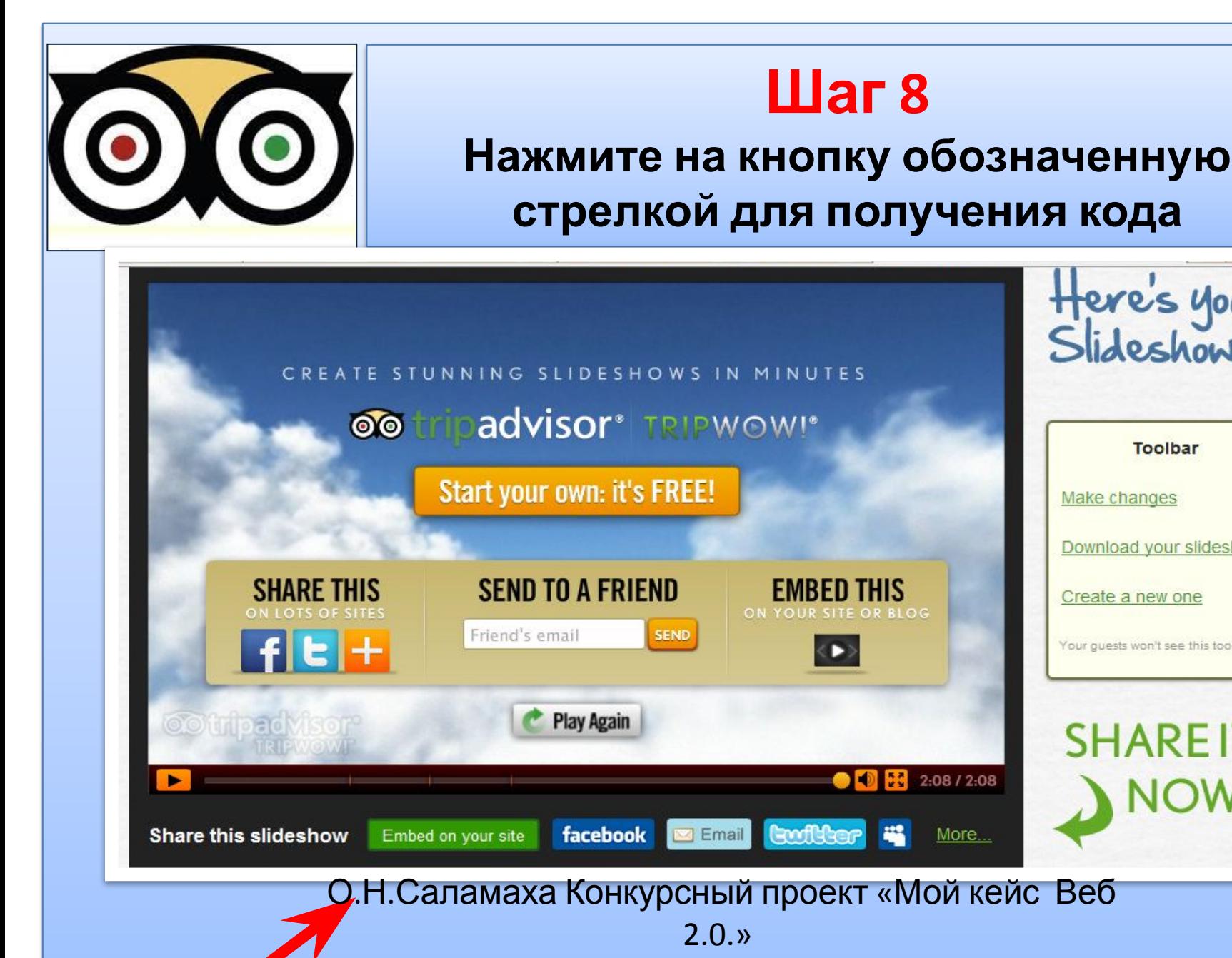

**Toolbar** Make changes Download your slideshow Create a new one Your guests won't see this toolbar **SHAREIT NOW!** 

Here's your<br>Slideshow!!

2:08 / 2:08

More...

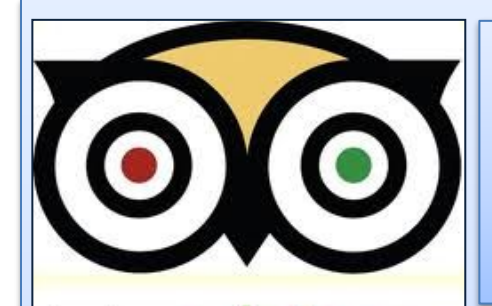

### **В окне, что открылось, кликните на кнопку «скопируйте код» получите его для вставки слайд-шоу на свой сайт**

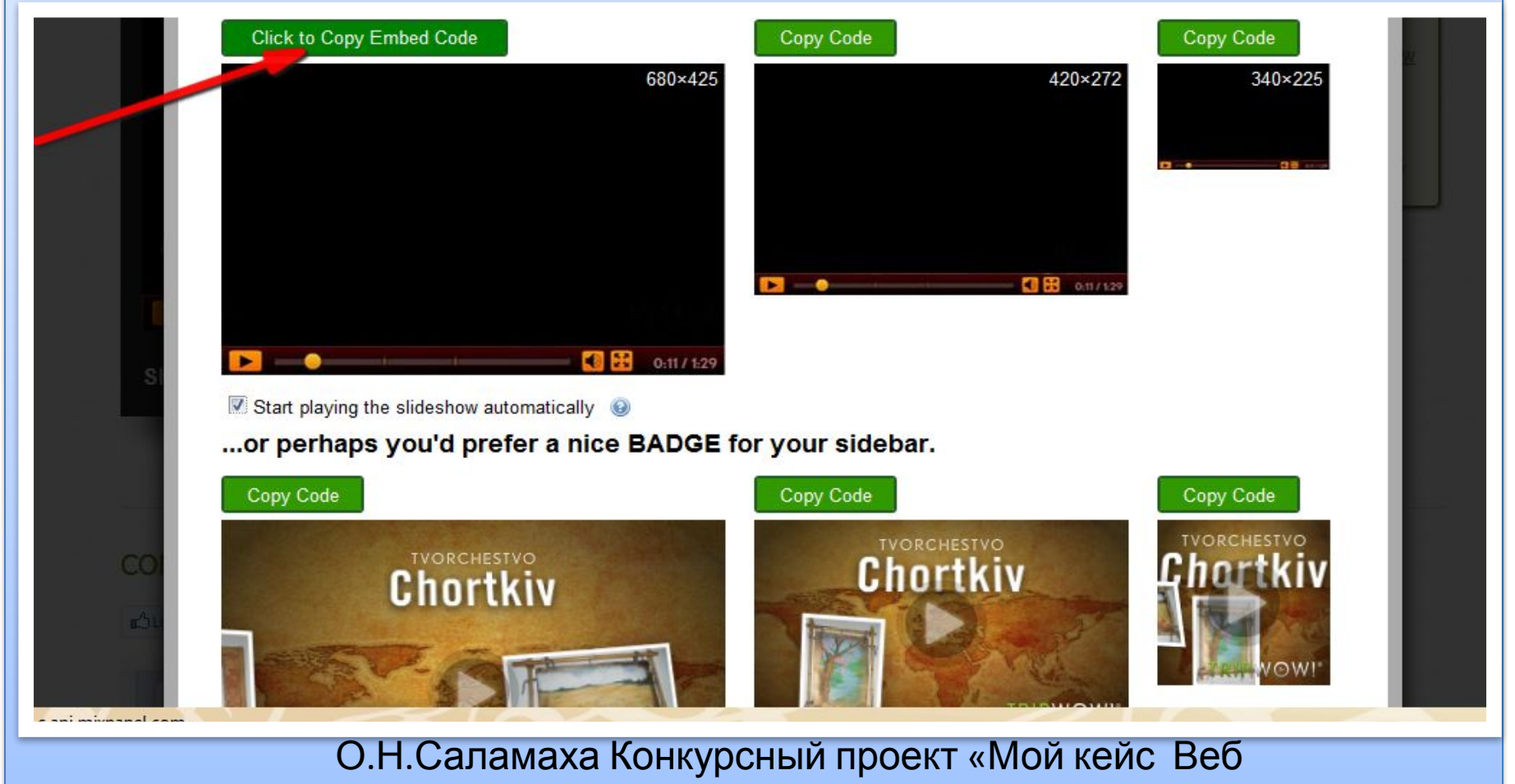

2.0.»

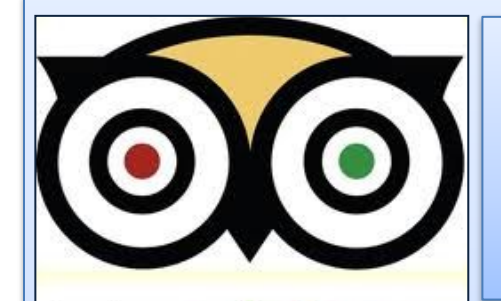

## **Успехов Вам в освоении сервиса!**

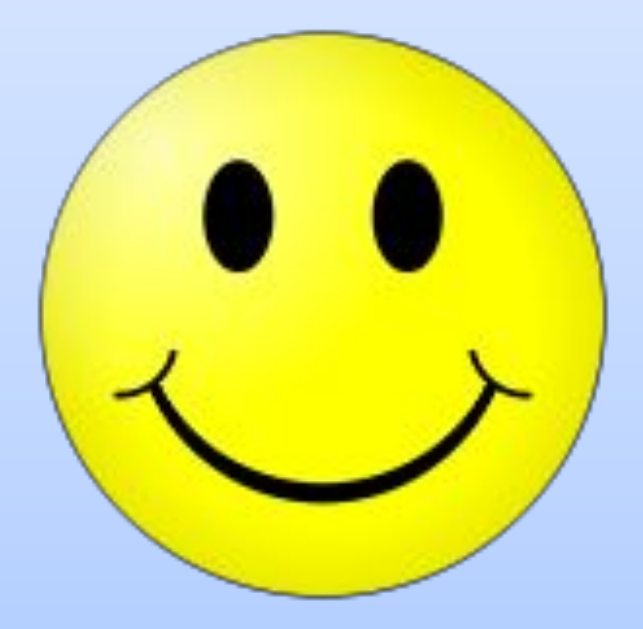